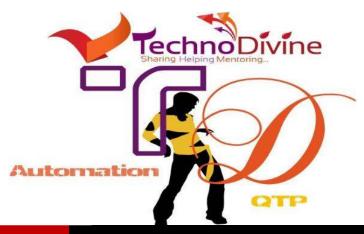

www.Technodivine.com

# MessageBox That Disappears On Its Own

This is a pretty simple script to help you implement a popup instead of a message box. This may

be very helpful if you are in process of debugging your script and don't want to have manual intervention in between the execution, however, still want the script to show some values.

This will be achieved using "Popup" method under the class "Shell". Thus we would have to create a COM object to point to "Shell" class under "WScript" namespace. Let's see how it works.

```
'Developed by www.technodivine.com
'Creating a wshell object
Set oShell = CreateObject("WScript.Shell")
oShell.Popup "MessageBox will disappear in 3 Seconds", 3, "Message Box Title", 0
```

#### Syntax:

intButton = object.Popup(strText,[nSecondsToWait],[strTitle],[nType])

#### intButton:

Integer value indicating the number of the button the user clicked to dismiss the message box. This is the value returned by the Popup method.

#### пТуре

Optional. Numeric value indicating the type of buttons and icons you want in the pop-up message box. These determine how the message box is used.

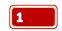

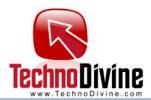

## **Type Parameter:**

**Button Types** 

| Decimal value | Hexadecimal value | Description                                                   |
|---------------|-------------------|---------------------------------------------------------------|
| 0             | 0x0               | Show <b>OK</b> button.                                        |
| 1             | 0x1               | Show <b>OK</b> and <b>Cancel</b> buttons.                     |
| 2             | 0x2               | Show <b>Abort</b> , <b>Retry</b> , and <b>Ignore</b> buttons. |
| 3             | 0x3               | Show Yes, No, and Cancel buttons.                             |
| 4             | 0x4               | Show Yes and No buttons.                                      |
| 5             | 0x5               | Show Retry and Cancel buttons.                                |
| 6             | 0x6               | Show Cancel, Try Again, and Continue buttons.                 |

**Icon Types** 

| Decimal value | Hexadecimal value | Description                   |
|---------------|-------------------|-------------------------------|
| 16            | 0x10              | Show "Stop Mark" icon.        |
| 32            | 0x20              | Show "Question Mark" icon.    |
| 48            | 0x30              | Show "Exclamation Mark" icon. |
| 64            | 0x40              | Show "Information Mark" icon. |

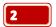

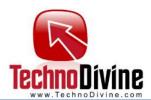

### **Return Value**

| Decimal value | Description                                                                   |
|---------------|-------------------------------------------------------------------------------|
| -1            | The user did not click a button before <i>nSecondsToWait</i> seconds elapsed. |
| 1             | OK button                                                                     |
| 2             | Cancel button                                                                 |
| 3             | Abort button                                                                  |
| 4             | Retry button                                                                  |
| 5             | Ignore button                                                                 |
| 6             | Yes button                                                                    |
| 7             | No button                                                                     |
| 10            | Try Again button                                                              |
| 11            | Continue button                                                               |

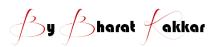